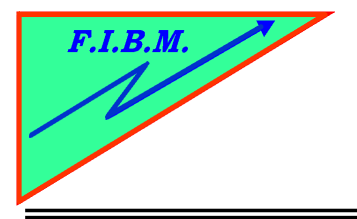

*FORMATION INFORMATIQUE BUREAUTIQUE ET MEDICALE*

adresse postale : 18, Le Village 88490 La Petite Fosse Tél. : 03 29 51 66 80 Télécopie : 03 29 51 66 80 Mobile : 06 79 27 33 87

## **REPROGRAMMEZ LES CARTOUCHES PG40/50 ET CL41/51**

- 1. Mettez un scotch ur la bande 1.
- 2. Remettez la cartouche en place
- 3. Allumez l'imprimante et attendre que le chariot ne bouge plus.
- 4. Ressortez la cartouche, enlevez le scotch et mettez le sur la bande 2
- 5. Remettez la cartouche dans l'imprimante
- 6. Allumez l'imprimante et attendre que le chariot ne bouge plus
- 7. Sortez la cartouche, enlevez le scotch et remettre la cartouche en place.
- 8. Votre cartouche est maintenant reprogrammée

B.Kannengiesser

**Send Britis** 

Ou sinon un lien client : [http://imprimante-en-question.blogspot.fr/2011/04/reset-des-cartouches-sur](http://imprimante-en-question.blogspot.fr/2011/04/reset-des-cartouches-sur-certaines.html)[certaines.html](http://imprimante-en-question.blogspot.fr/2011/04/reset-des-cartouches-sur-certaines.html)